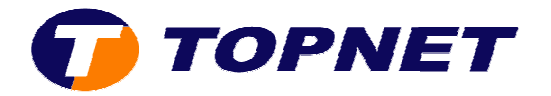

## **Désinstallation de l'Antivirus F-secure**

- 1. Passez sur « **Panneau de configuration** » puis « **Ajout/suppression des programmes** »
- 2. Sélectionnez « **F-Secure Launch pad** » dans la liste puis cliquez sur « **Modifier/Supprimer** »

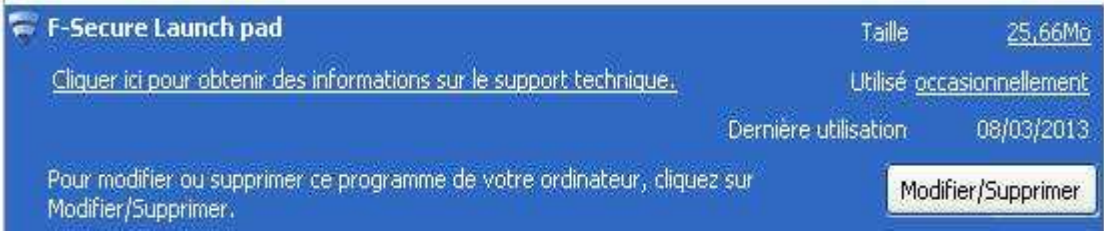

3. Cochez « **Supprimer tous les produits** » et cliquez sur « **Suivant** »

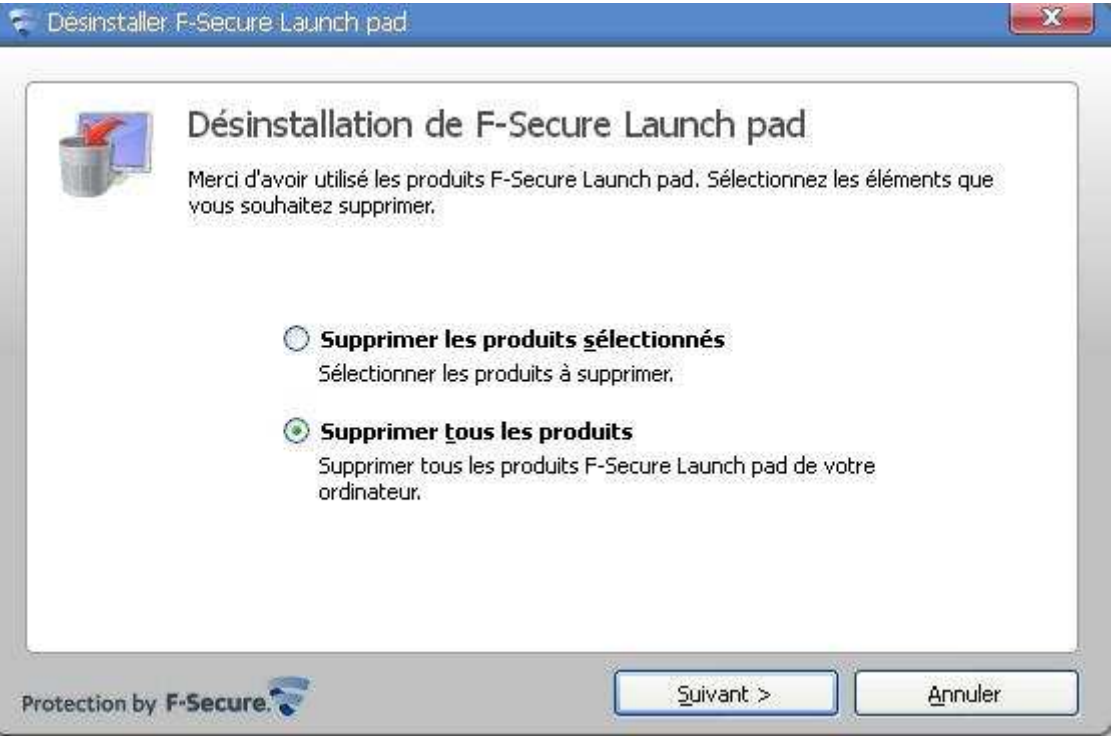

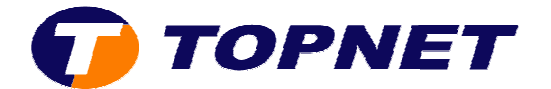

4. Patientez pendant la « **Suppression de Computer Security** »

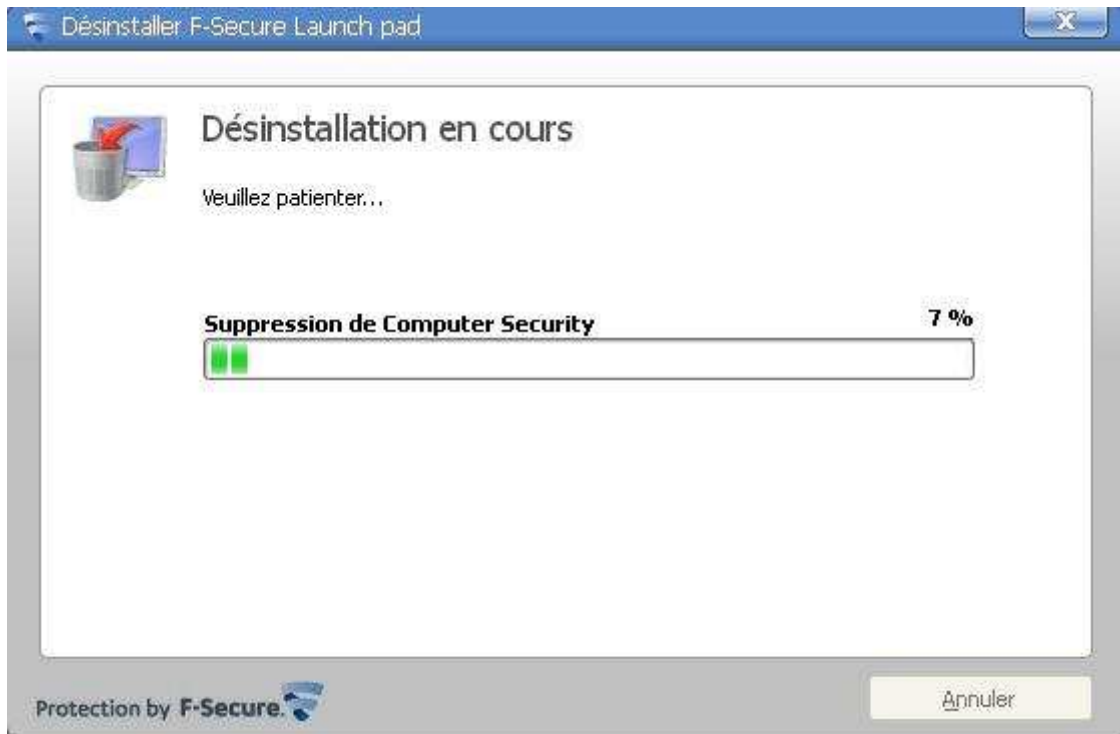

5. Désinstallation terminée; cliquez sur « **Fermer** » puis redémarrez l'ordinateur

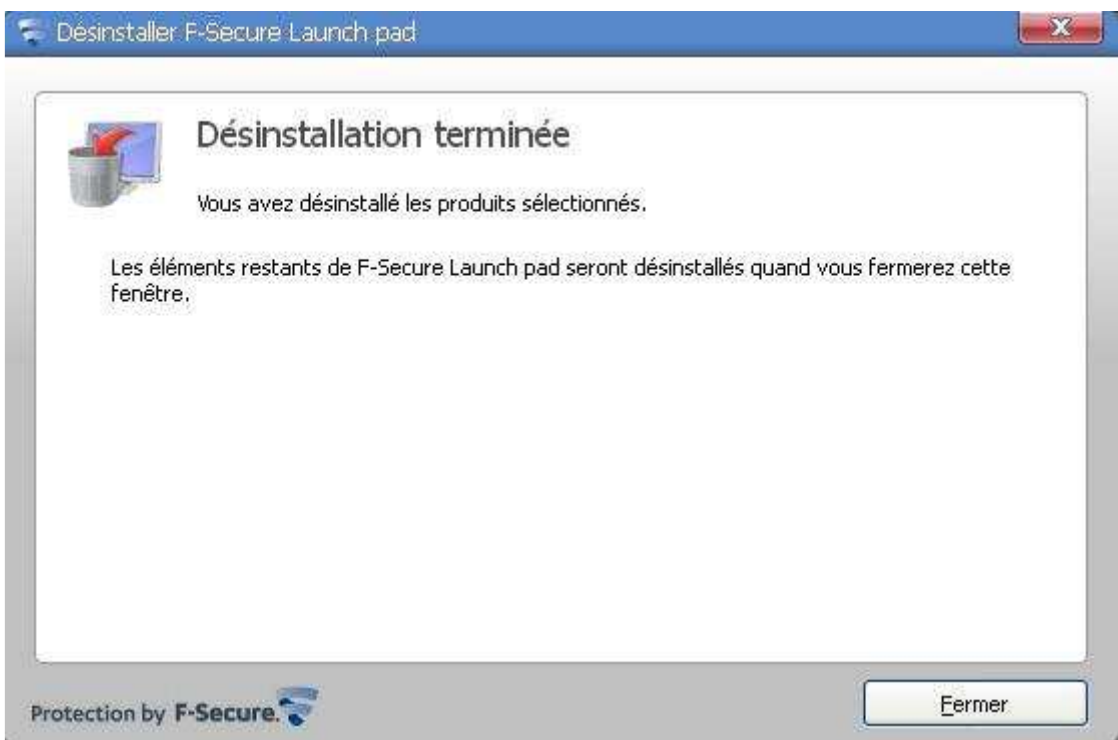